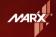

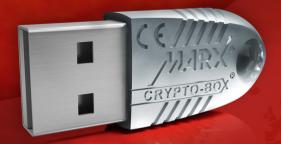

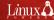

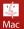

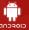

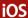

#### **Contents**

- Installing the Smarx®OS Protection Kit
- Available options of the Smarx Control Center
- Feature Enabled Simulated Tour (FEST) for the evaluation of protection and licensing options without a required CRYPTO-BOX®

# **System Requirements:**

- USB Port
- Microsoft Windows, Linux, Mac OS X
- 380MB free disc space
- Supported clients: PC, Mac, Android and iOS based devices

# **Your CRYPTO-BOX® Protection Kit Package includes:**

- CRYPTO-BOX Evaluation Version (Demo access codes) or pre-programmed with customer-specific codes, including the TRX file.
- The Smarx OS Protection Kit software package (CD).
- CRYPTO-BOX Compendium (PDF). Printed version available on demand.

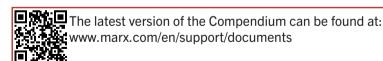

#### Installation (Windows)

- IMPORTANT: Do not connect the CRYPTO-BOX® to your PC yet!
- Place the CD in a CD-ROM drive. If the CD does not automatically start, select the CD-ROM drive in your Windows Explorer and double-click on the "start" icon.
- From the menu, select "Install Smarx® Professional Protection Kit".
- Wait until the installation has finished and the Smarx® Control Center appears.
- Now connect the CRYPTO-BOX to any free USB port the Windows Hardware Wizard will start shortly thereafter and will recognize the CRYPTO-BOX automatically.

# Installation (Linux, Mac OS X, iOS, Android):

The Smarx®OS Protection Kit includes packages for Linux, Mac OS X, as well as samples for iOS and Android mobile platforms. The packages are located in corresponding subfolders of the CD-ROM. Each package contains read-me files with detailed information on all components and solutions.

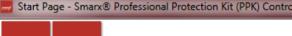

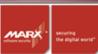

2

3

4

5

6

# Welcome to Sn

#### Applications, Programming Interfaces

CRYPTO-BOX® Driver Installation Utility, CBIOS4NETSetup and Diagnostic Tools

<u>Automatic Software Protection -</u> <u>AutoCrypt</u>

**Document and Media Protection** 

Software Protection with Smarx API for Developers

Network License Control and User Limits

Smarx® Tools

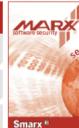

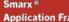

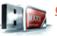

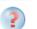

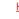

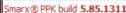

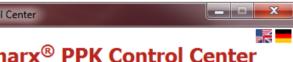

Contacting & Ordering

# Solutions. Documentation.

mework

YPTO-BOX SC

w To Start

ring the digital world in Smarx® API Demo

Documentation

Data Protection API

WEB API (WebSecurity)

Online License Management and SOLO Server

Place Order and Request Ouote

8

9

10

11

12

Copyright@ 2002, 2013 MARX® CryptoTech

#### 1. How to Start

This part provides a brief introduction to the core features.

- FEST: The Feature Enabled Simulated Tour allows the evaluation of protection and licensing options without the CRYPTO-BOX attached. Click on this option for more details.
- Automatic Protection see point 3
- Implementation with API see point 5
- Document- and Media Protection see point 4

# 2. CRYPTO-BOX® Driver Installation and Diagnostics Tool

The CBUSetup is used to install the CRYPTO-BOX drivers. CBUSetup can be part of the protected application delivered to the customer, or integrated into the installation routine of the protected software package.

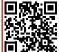

For more details please read the "CRYPTO-BOX Driver Installation" application note:

www.marx.com/en/support/documents

Use MARX Analyzer for error diagnosis:

If the CRYPTO-BOX is not recognized by your system, run MARX Analyzer to perform an analysis of the system and create an error report.

# 3. Automatic Software Protection - AutoCrypt

AutoCrypt protects Windows, Linux and Mac OS X applications in just a few minutes.

No access to the source code or programming skills are needed.

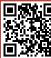

For more details on how to protect applications with AutoCrypt take a look at the "AutoCrypt" application note:

www.marx.com/en/support/documents

#### 4. Document and Media Protection

The CRYPTO-BOX® System provides safe distribution of electronic documents or media (audio/video, web pages). Only authorized users with a valid CRYPTO-BOX have access to the protected contents. Furthermore, it is possible to specify and set expiration dates. Expired licenses can be renewed via remote update.

# 5. Software Protection with Smarx® API for Developers

The Smarx® API allows developers to fully utilize all the possibilities of the CRYPTO-BOX System by integrating the protection within the source code of their applications. Examples for all common developing environments such as: C# and VB.NET, C/C++, Delphi, Java and more are included.

#### 6. Network License Control and User Limits

Protects applications on multiple computers in a network with just one CRYPTO-BOX®.

### 7. Smarx® Tools

A collection of command line based tools designed to control application protection, CRYPTO-BOX® formatting, and remote updates within other applications or script files.

#### 8. Smarx® API Demo

This demo application allows to test the Smarx programming interface functions. The C#-source code of this application is available, and can be used as a prototype for your own project.

#### 9. Documentation

This section contains information about the version of this Protection Kit, manuals, and API references:

- Smarx® Compendium the manual for the CRYPTO-BOX® Protection Kit
- CRYPTO-BOX® SC White Paper for Developers

- CBIOS4NET Developer's Guide for C#.NET developers
- CBIOS API Reference (for C/Delphi/VB developers)
- CBIOS Data Objects (DO) API Reference
- Remote Update (RFP) API Reference
- Smarx Data Protection Developer's Guide
- Smarx Protection Kit (PPK) readme file
- Smarx Protection Kit version information

#### 10. Data Protection API

The Smarx OS Data Protection API protects confidential information, databases, and tables.

# 11. Smarx® Cloud Security - Web API

The Smarx Cloud Security Toolkit (Web API) allows web portal user authentication with the CRYPTO-BOX. Only authorized users with the correct CRYPTO-BOX have access to the protected web page contents. Web API can be implemented into all popular web servers supporting PHP, JSP, or ASP.NET, plus Windows Identity Foundation.

# 12. Online License Management and SOLO Server

This technology can be used for automated online updates of licenses via the Internet 24/7.

# The CRYPTO-BOX® System

- Automatically protects applications in just a few minutes.
- Provides individual implementation for all common development environments under Windows, Linux, Mac OS X, iOS or Android.
- Protects multiple applications or program modules on one PC, or multiple clients in a network with one single CRYPTO-BOX.
- Offers all advantages of flexible licensing options, such as limitation of application runs, time limitations, or network licensing.
- Provides remote update or licensing upgrade service to end-users.
- Allows access to web portals or web based services to authenticated users only.

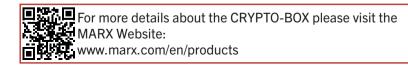

#### **Available CRYPTO-BOX® Solutions**

- Smarx® Professional Protection Kit Development Kit for the CRYPTO-BOX
- Smarx® API
   Direct implementation of the CRYPTO-BOX into the source code
- AutoCrypt
   Automatic software protection in just a few steps
- Remote Update Management System
   Remote updates maintenance of the CRYPTO-BOX
- LCS (License Control System)
   Flexible licensing in networks
- Cloud Security (WEB API)
   The CRYPTO-BOX is the key to online data
- Document Protection
   Secure distribution of digital documents
- Media Protection
   Encryption of digital media content (video, audio and documents)
- Mobile Security (iOS & Android)
   Software protection and license management for mobile devices

# MARX® OFFICES

#### USA

MARX® CryptoTech LP 3355 Annandale Lane, Suite 2 Suwanee, GA 30024, U.S.A.

Phone: +1-770-904-0369 Fax: +1-678-730-1804 support@marx.com

# **GERMANY / EUROPE**

MARX® Software Security GmbH Vohburger Strasse 68 D-85104 Wackerstein

Phone: +49 (0) 8403/9295-0 Fax: +49 (0) 8403/1500 support-de@marx.com

www.marx.com

# **DISTRIBUTORS**

#### ITAIY

www.marx.com

CS Computers S.r.l. Via Indipendenza 4-12 I-47033 Cattolica (FO)

Phone: +39-0541-963.801 Fax: +39-0541-963.847 cscomp@cscomputers.it www.cscomputers.it

# **POLAND**

BCSG Sp.Z.o.o. ul. Lubeckiego 16 60-348 Poznan

Phone: +48-61-2785830

office@bcsg.pl www.bcsg.pl

Available in English, German, and Italian versions. More are in preparation. See www.marx.com/en/support/documents.

© 2002, 2013 MARX® CryptoTech LP